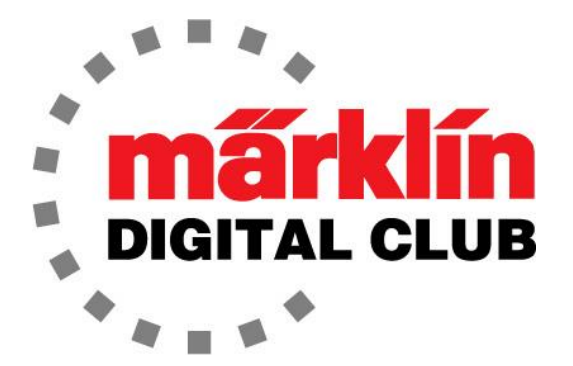

NEWSLETTER **Vol. 32 – No. 6 11 – 12 / 2020** 

> **デジタルコンサルタント Rick Sinclair Curtis Jeung**

# **Central Station 3 最新Version – 2.2.0 (5) Central Station 2 最新Version – 4.2.9 (0) Mobile Station 2 最新Version – 3.112**

家に閉じ込められ続けているのも、それほど悪くはないと思っています。もう冬です。ホームオ フィスで修理を行っており、以前と同じように、ほぼ毎日荷物が出入りしています。 私は今、修理 をしたり、色々な鉄道模型プロジェクトに取り組む時間が増えたと感じています。 多くの人が頭の 片隅で同じように思っているのではと考えています。私たちが好きなことをする時間として考えれ ば良いかもしれません。そうすれば、私たちが生きているこの奇妙な時間の残りを少しでも耐えら れるようにしてくれると思います。

今号の最初の記事では、時間の節約とフラストレーションを解消できる簡単な仕掛けについて説明 します。また、機関車のシリアル番号についても説明します。2番目の記事は、短い(貨物)列車を 待避線に停車させて、長い(急行)列車が通過できるようにするためのすごく面白いイベントスクリ プトの紹介です。

CS2のマイナーアップデートがあります。ソフトウェアのバージョンは同じですが、アップデート はアイコンのようで、完了するまでに約30分かかります。

### **簡単なトリック**

技術的問合せに対応していると、症状によっては基本的な質問をする必要があります。それらの質 問の1つは、「レールに電気が行っていますか?」です。 これは基本的すぎて質問できないように 思えますが、質問する頻度は驚くべきものであり、「わからない」という答えが得られた時はさら に驚くべきものです。Märklin/TRIX/LGBの初心者は、ポイントランタン、標識灯付きバンパー (車止め)、またはレール電力で動作するその他のアクセサリを持っていない可能性があるため、少 し理解できます。

修理を行い始めてから(メルクリンに入社する前も)、先ずはテストベンチで機関車をテストして、 修理・更新の次のステップに進むことができるかどうかを確認していました。その目的は、機関車 がコントローラーに登録されることを確認することです。多くの方がご存じの通り、これには少し 時間がかかる場合があり、何も起こらないと思い始めたくらいにやっとコントローラーがmfxデ コーダーを読み取り、すべてが正常とわかります。

しかし多くの場合、長い間待っても、何も登録されませんでした。これは非常に煩わしく、時間の 無駄になりました。昔ながらの「ドライバー(でレールをショートさせる)」方式を使用せずにレー ルに電気が来ているかを確認する方法が必要であり、特にテストベンチでは、リード線を使用して デコーダーに接続しているためドライバー用のレールがなく、その必要がありました。

フィーダー線にライトを取り付けて、レイアウトにつないでいる人がいました。私はそのアイデア が好きでしたが、白熱電球は長時間点灯すると、熱くなりすぎると思いました。

しかし良いアイデアなので、LEDにすればうまくいくと思いました。私がする必要があるのは、抵抗 器付きの古いLEDを取り出し、それをフィーダー線に接続することだけでした。それは、レールに電 気が行っていることを示してくれました−簡単な解決策!

この変更を行うと、デコーダーが登録されているかどう かを確認する時の無駄な時間が少なくなることに気付き ました。 レール電源のオンかオフかがわかり、ショート している時のサインにもなりました。

この単純な仕掛けには、さらに利点があります。LED は、コントローラーがmfxデコーダーを登録する前に、 そのデータを読み込んでいることを示します。これ は、mfxデコーダーが最初にコントローラーとの通信を 開始した時に発生し、LEDにわずかなちらつきがありま す。コントローラーが登録を開始すると、LEDが点滅し 始めます。

右図は、簡単な取り付け説明図です。

これは、テストベンチやレイアウトでの作業時間を大幅 に節約できます。一度に多くの時間を節約することはで きませんが、列車を走らせるたびに少しずつ節約できま す。

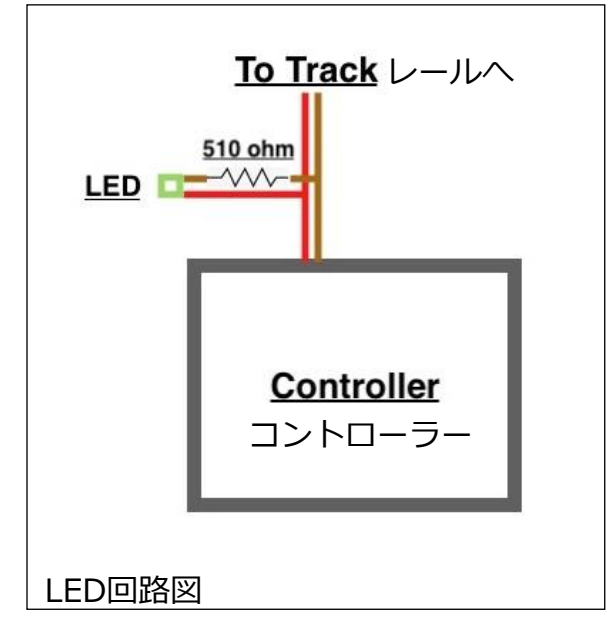

# **シリアルナンバー**

Märklin/TRIX/LGBを収集している多くの人々は、それらにシリアル番号があることを知っていま すが、殆どの人は注意を払いません。私はメルクリンを収集し、盗難に備えて在庫リストに番号を 記録します。とは言え、その場合のシリアル番号の使い方がわかりませんし、わからない方が良い のですが、必要になる場合に備えて記録しています。

メルクリン機関車のシリアル番号について非常に役立つのは、製造日と、製造時に最初に使用され ていた電子機器の種類を示していることです。 LGBおよびTRIX機関車にもシリアル番号がありま すが、独自の色、文字、および番号付けスキームがあります。

メルクリンのシリアル番号

アルファベットなし - 電磁逆転器

- V 電磁逆転器
- E 電磁逆転器 または 電気逆転器
- R 5極モーター (交流モーター)
- D デジタル
- H デジタル、高効率モーター
- M Delta
- S Cサインモーター

ラベルの文字色・桁数は製造年を示します。 銀, 6桁: 1981 - 1987 銀, 8桁 : 1988 - 1991 白, 8 桁 : 1992 - 1996 橙, アルファベット+7 桁 : 1996 - 2005 緑, アルファベット+7 桁 : 2006 - 2009 緑, アルファベット+8 桁 : 2010 – 202x ラベルのCEマークは、EU内で販売される製品の健康、安全、および環境保護基準への適合を示す マークです。

さて、これはラベルがいつ作られたかを本当に示しているものの、すべての情報は当てにならない かもしれませんが、これは良い出発点であり、通常は正しいです。ただし、ラベルの文字と桁数が 変更された正確な日付はないため、時期の重なりがあるかもしれません。

### **幸せな休日といつものようにあなたの趣味をお楽しみ下さい!**

#### **Rick Sinclair**

### **駅での追い越しの自動化の課題を考える**

鉄道模型をやる人が最初に作る最も一般的なレイアウトには、待避線があることに同意していただ けると思います。これは、複数の機関車を使用する場合の留置線にもなるため、必須のレイアウト 機能です。この記事では、イベントによる経路

設定を使用して駅での追い越しを自動化する思 考プロセスについて説明します。図1は、使用 する追い越し駅を示しています。

これは、本線を妨害しないように手動で制御さ れる典型的な待避線です。待避線操作の自動化 を検討する時は、待避線を使用する理由を自問 することをお勧めします。この記事では、すべ ての短い列車を駅に停車させ、長い列車を通過 させたいと思います。

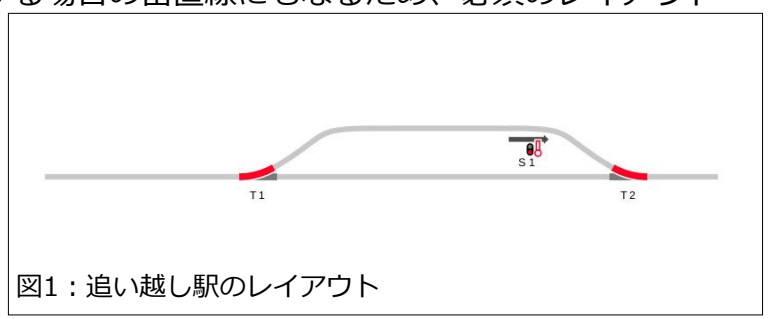

### **すべての短い列車を停止させ、長い列車は通過させる**

私が長い列車の通過・追い越し制御に使用している方法は、基本的な設定に基づいています。 拡張 イベントスクリプトオプションを使用する必要があり、有効にする必要があります。まだ読んでい ない場合は、前回のデジタルニュースレター(Vol 32 – No. 5 – 2020年9月/ 10月)をお読み下さ い。 一連の要件と問題を解説するので、難しい場合は、各ソリューションを少しずつ読んで熟考す ることをお勧めします。

**2線式対3線式の考察** (3線式のみを使用している場合は、次項はスキップできます)

ここで必要とされる機能は、線路の占有(在線)を判定するためのものです。ここに記載されている 方法は、メルクリンの3線式にはそのまま適用できます。2線式では、次の注意事項を考慮する必 要があります。この記事では、2線式のソリューションについて詳しく説明しません。在線検知に は、s88デコーダーが必要になります。S88ACとS88DCの2つの異なるバージョンがあります。 S88Linkと呼ばれる3番目のユニットがありますが、これは基本的にS88ACデコーダーです。 AC かDCかの選択は、集電方式で決まると考えるべきではありません。実際、2線式であっても、磁 気リードリレーを使用してイベントを起動するには、S88ACを使用する必要があります。

在線検知するには、絶縁されたレールが必要です。 これは3線式でも2線式でも同じです。主な違 いは、イベントの起動方法にあります。3線式の場合、S88ACが主に使用され、レールへの電力 (CSの電源ではなく、CSからレールへの電力のことです)が供給されているかどうかに関係なく、 在線を常に監視できます。2線式でS88DCを使用すると、レールへの電力が供給されている場合に のみ在線が監視され、レールへの電力を切るとS88DCもオフになり監視が途切れます。

在線検知レールをトリガーとして使用する時の問題について説明します。 在線検知は3線式には 適していますが、2線式では問題になる可能性があります。それは、レール電力のオン・オフを繰 り返すとイベントが起動されるためです。 S88ACでイベントを起動すれば、この問題を回避でき ますが、センサー(磁気リードリレーまたは光スイッチなど)を検討する必要があります。

## **待避線の列車の長さを決定する**

最初に考慮すべきことは、待避線に収まる列車 の最大長です。これは、本線の列車との接触を 避ける必要があるためです(図2)。ここでは一般 的な見積もりであり、適合する場合としない場 合の要因が3つあり、それを決定できるのはあ なただけであるため、いくつかテストが必要に なる場合があります。その3つの要素は、 1)車両の長さ方向におけるシューの位置、 2)単純な停止区間を使用するのか、

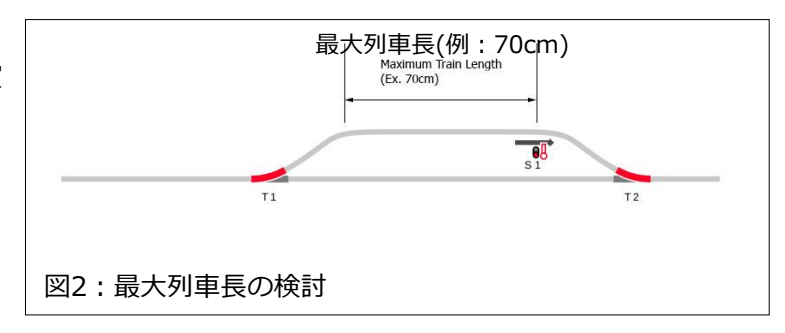

3)ブレーキモジュールを使用するのかです。

停止区間は、センターレールへの電力を遮断して列車を停止させるレールセクションです。これは 通常、M84(k84)または信号機への接続によって制御されます。停止区間を使用する時は、シュー の位置に基づいて列車が停止する位置を知っておく必要があります。 ディーゼル機関車のシュー は車両の前端にある場合がありますが、蒸気機関車のシューはテンダーの下にある場合がありま す。 これら3つの要素のいずれか2つが混在していると、(様々な列車を使用する場合)列車が停止して いる時の前端と後端が常に同じ場所にあるとは限らないことを意味します。繰り返しになります が、最後尾の車両がポイントにかかって本線を妨害する位置で列車を停止させたくありません。

ブレーキモジュールは、停止区間の前に減速区間があるため、許容可能な列車長を短くします。 機関車の運転速度に応じて、減速区間から停止区間のどこで停止するか不定のためです。

## **トリガーと在線センサーの配置**

待避線内で使用できる列車のおおよその長さを決定したら、イベント起動用センサーを配置し て、列車を本線のまま進行させるか、待避線に進入させるかを決定できます。トリガーセンサー は、イベントスクリプトとCS3がポイントの分岐方向を制御できるように、ポイントT1の十分 前に配置するのが最適です。トリガーとしては、任意のセンサー(サーキット、コンタクト、ま たはリードスイッチ)を使用できます。ここではコンタクトレールを使用して列車のホイール ベース測定を起動します。

トリガーセンサーと組み合わせて、在線 検知センサーを追加します。 これは、上 記の許容列車長によって決定される距離 でトリガーセンサーの手前に配置します (図3)。

図3では、イベントトリガーと在線セン サーの間隔を最大許容列車長としていま す。 繰り返しますが、間隔は正確である 必要はありません。

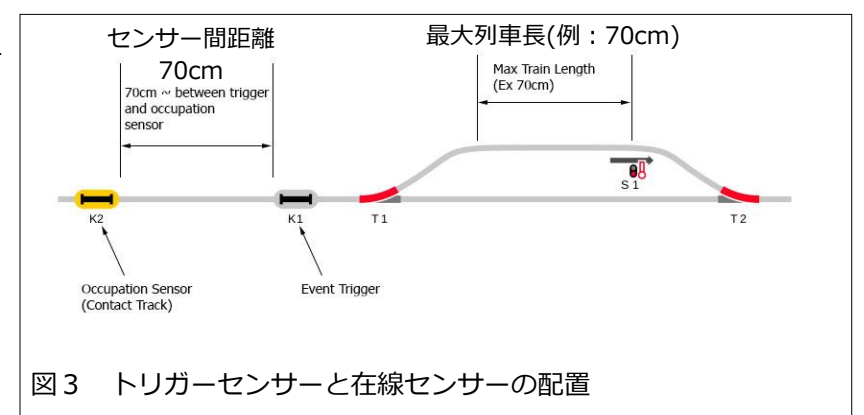

コンタクトレールをどこに配置すれば安全かを決定するには、それがどこに配置されるべきかの論 理を理解することをお勧めします。この例では、待避線の最大列車長を測定しました。コンタクト レールを使用して列車の短さを測定することはできませんので、長い列車を本線に留めるほうが、 プログラミングがはるかに簡単です。列車が短い場合は、待避線に入る可能性があります。

# **イベントスクリプト**

ここで説明するイベントスクリプトは2つの部分に分かれており、それら の名前は、その働きを表現するための「速記」の方法で付けています。私 はこれを理解可能な文字列に分解し、プログラマー以外の人が理解しやす くしています。

最初のイベントでは、列車が待避線に対して長すぎるかどうかを判断しま す。その後、列車は本線に留まるか、待避線に進入するように進路設定さ れます。図4では、K1センサーがアクティブになると、K2が在線を示して いるかどうかをシステムに確認します。それが「真」の場合、ポイントT1 を直進に切り換えます。これによって、列車に待避線をバイパスさせま す。

2番目のイベントは、反対のアクションです。 K2が非在線を示す場合(灰 色の状態、図5)、列車を待避線に進入させます。論理的に言えば、列車が 在線検知コンタクトK2をアクティブにするのに十分な長さではないので、 図のように黄色でなく灰色となっています。

これは、ひとつのトリガーセンサーK1に基づいて2つの選択肢をプログラ ムする2イベント型アプローチです。 基本的に、2つのイベントを同時に起 動しますが、どちらか一方だけが実行されます。これは、CS3のデフォル

ト設定である基本的なイベントモードを使用する場合 に必要な方法です。

# **もっと短くする方法**

前のニュースレターで説明した拡張イベント設定を有 効にすると、2つのイベントの役割を1つで達成する ための簡単な方法があります。 その方法では、 ʻMacro IF' (IFマクロ)を使用します。IFマクロを作成 するには、 ʻAdd(追加)' ボタンメニュー(図6)から選 択するとイベントに追加されます。

IFマクロのContainer(コンテナ ≒ テンプレート)を図7に示しま す。左側のボックスにʻMacro(マクロ)' というラベルが付いてい ることがわかります。 3つのコンポーネントをマクロコンテナに 追加しました。

最初のコンテナでは、K2が占有されているかどうかを確認しま す(黄色のK2インジケータ)。そうである場合(THEN)は、T1を 直進に切り換えます。それ以外の場合(ELSE)は、T1を分岐に切 り換えます。 IFマクロでは、2つの基本的なイベントを1つのイ ベントにできます。

Icon  $\mathbf{x}$  $\mathbf{w}$  $K2$  $K1$ 図5: 同じくK1で起動され、

short train Name

図4:K1により起動され K2により在線検知する

 $\mathsf{K}2$ 

Long train Name

 $\pmb{\times}$ 

 $T1$ 

 $\triangle$ 

Icon

Um.

උ

 $\mathsf{K1}$ 

K2により非在線を検知する

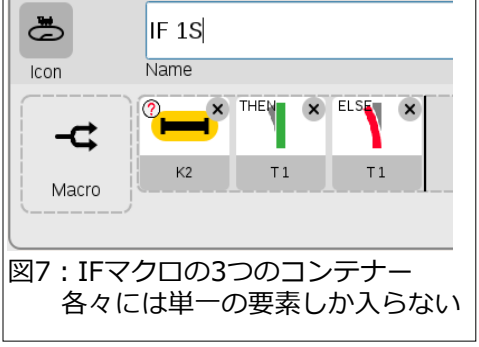

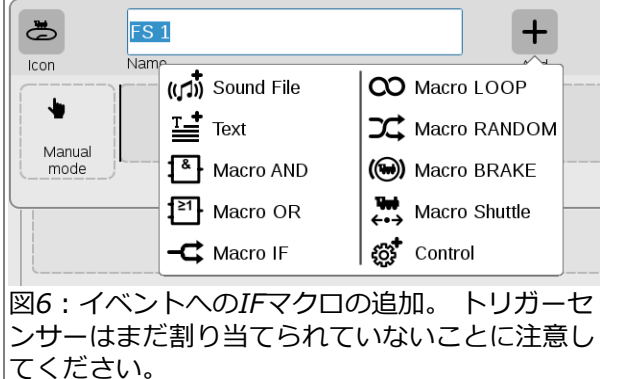

短い列車を駅の待避線に進入させるためのイベ ントを作成するのは簡単でした。現在の課題 は、短い列車が待避線に入り、長い列車が追い 越すのを待つ条件を作成することです。 さら に、次の列車も短い編成で駅に停車する必要が ある場合も考えられます。

単純な閉塞制御では、閉塞区間(ブロック)を一 度に1列車しか占有できません。要するに、問 題は、待避線の列車が、後続列車が追い越すの を待つのか、または待避線から出発するのかを どのように判断するかということです。

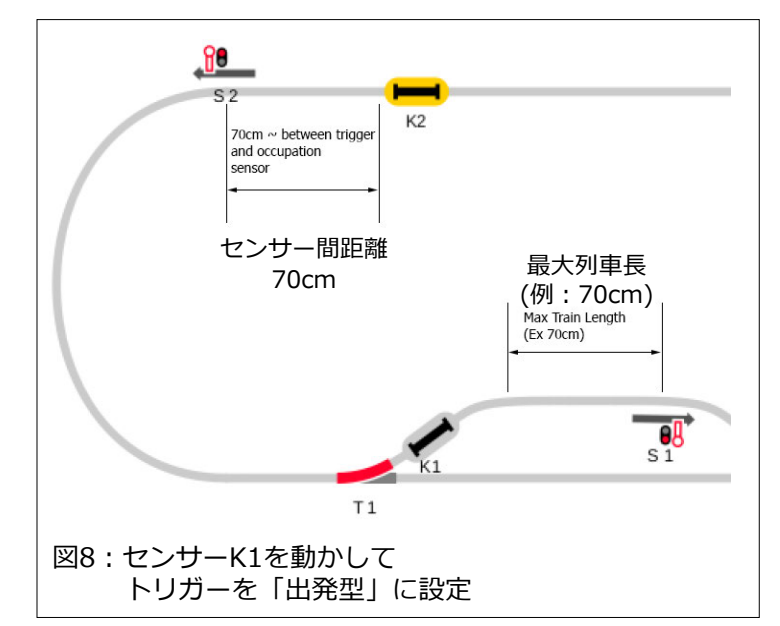

## **見直し**

最初の要件は、待避線の列車に続く列車の長さを特定することです(簡単のため、待避線の列車を Tr1と呼び、後続列車は短い場合Tr2S、長い場合Tr2Lと呼びます)。 これには、図3の例で説明し たものを変更する必要があります。図3の制御では、列車が自身の経路を決定しました(長い場合 は直進し、短かい場合は曲がります)。 いわば「先読み」進路決定です。

今回の閉塞制御では、後続の列車長の確認を待避線の列車が起動します。これを行うために、列車 長さの測定ポイントとして信号機S2の停止区間と在線センサーK2を使用します。また、ポイント T1の後にトリガーセンサーK1を移動し、イベントの起動を「到着型」ではなく「出発型」に設定 します。 この変更の目的は2つあり、Tr2の長さの確認開始と、Tr1がポイントT1を通過したこと の保証です。 図8を参照して下さい。

IFマクロのステップを変更する必要はありません。コンタクトK1は、列車がK2で在線を示してい るかどうかを確認してから、ポイントT1を切り換える方向を決定します。

完璧な世界では、列車はS2で停車します。それが長い列車(K2がアクティブな状態)の場合は、長 い列車にS1の短い列車を追い越しさせたいと思います。しかし、後続列車がまだS2に到達してい ない場合、ランダム性が発生する可能性があります。

### **自動制御が曖昧と思われるとき**

前項で、私は完璧な世界の条件に言及しました。 短い列車がまだS2に停車していないのに、K2にコ ンタクトしている場合はどうなりますか? IFマクロで設定された条件は、列車が長いと仮定してい るのではないかと誤解されるかもしれません。この記事の次のステップで検討されるので、この考 えを覚えておくようお願いします。イベントプログラミングを難しいと思わせる「条件」の問題で すが、ジグゾーパズルを小さなピースで組み上げていくように、複雑な条件にがっかりしてあきら めないことが重要です。

駅の待避線を使用する目的のひとつは、長い列車が追い越せる ようにすることです。 説明のために、少し後戻りして図4およ び図5(マクロ使用前の例)に示す基本的なイベントスクリプト を見返します。必要な変更は、図4のイベントスクリプトに対 し行い、図9のようになります。変更は、信号機S2を「進行」 にするステップの追加であり、K1を出発トリガーとして設定し ました(トリガーアイコンの機関車シンボルの後ろに+マーク があるのに注目してください)。

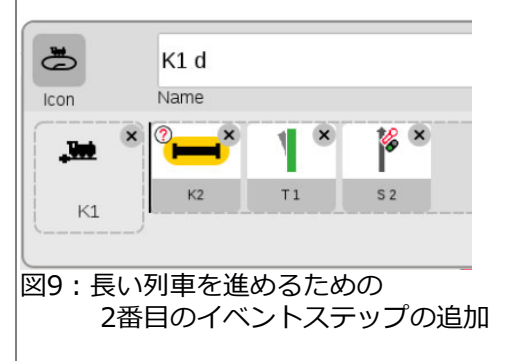

このイベントで、後続の長い列車がS2を出て、待避線で停車中の列車を追い越すことができま す。待避線に列車がいなければ、追い越し制御の必要がないため、K1を移動しました。

# **ネスティング(階層化)の導入**

図7の THEN コンテナにはT1ステップがあり、こ こにS2ステップを追加したいのですが、マクロで は各コンテナ内に1つの要素しか配置できないこと を思い出して下さい。その解決法は、2つのステッ プ(T1とS2)を持つトリガー割り当てのない新しい イベントを作成することです。次に、この新しい (単一の)イベントをマクロの THEN コンテナに配 置します。混乱するかもしれないので、図10で説 明します。K2の条件が「真」であると判断された ら、イベント ʻTr2 L' の2つのステップをアクティ ブにします。 これは階層化イベントと呼ばれ、以 前に説明したものです。

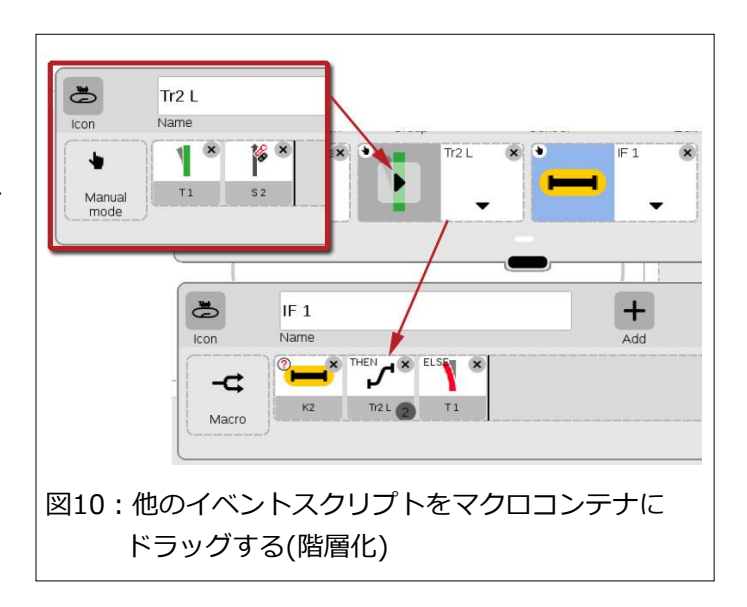

## **私たちの現在の状況**

この時点で、2つの条件があります。1)待避線で列車Tr1が待機している。 2)駅を停車せずに通 過する長い列車Tr2Lがある。 そして、次に対処すべきことは、Tr2L が Tr1 を追い越した時に何が 起こり、Tr1 が駅を出発することができるのはいつかということです。

리

解決策を説明するために、図11のレ イアウト図を見る必要があります。 通常の閉塞制御では、(待避線なしで 考えると)Tr2Lは 信号機S3を通過し て閉塞区間(ブロック)を空にし、後続 列車が S2 からそのブロックに進入で きるようにします。

一方、追い越し制御では、S3を通過 する列車は、S1で停止している列車 があるかどうかの確認を追加する必要 があります。つまり、S3イベントで は、(S1またはS2の)どの列車がブ ロックに入ることができるかを決定す る必要があります。

この時、S1で停車中の列車を優先するので、待避線 に列車があることをシステムに知らせるために、追 加のコンタクトK4を追加しました。この機能を有効 にするために、コンタクトK3で起動する別のIFマク ロを作成しました(図12)。トリガータイプは、列車 がブロックを完全にクリアしたことを示す「出発 型」にします。

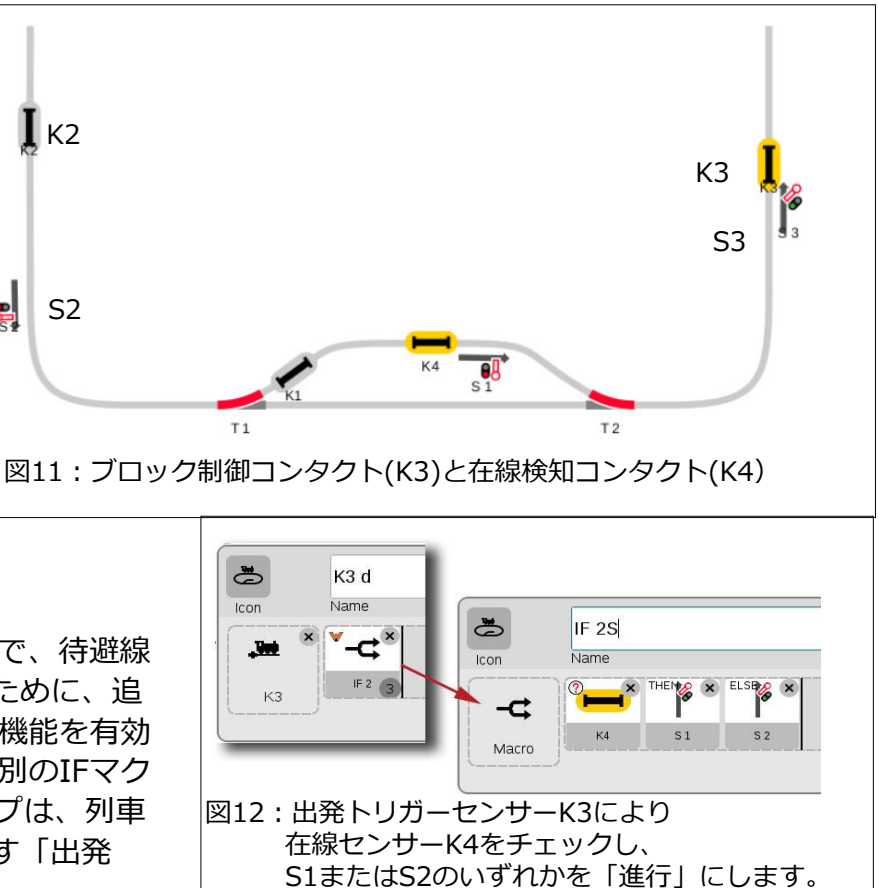

イベントは、K4が占有を示しているかどうかを確認します。それが「真」の場合、信号機S1 を「進 行」に切り換えて、待避線で待機中の列車を出発させます。それ以外の場合は、標準の閉塞制御に従 い、代わりに信号機S2 を「進行」に切り換えます。IFマクロは、2つの信号機のうちの1つのみを 「進行」にします。

## **曖昧に関する考察に戻る**

この自動制御の論理では、短い列車を長い列車と間違えてしまう可能性がある と述べました(p.6)。 K1の位置を図3から図8の位置に移動したことを思い出し て下さい。これにより、長い列車が、待避線の列車を追い越すことができまし た。 また、後続列車の長さが短く、S2には到達せずに在線センサーK2上にあ る場合は、その短い列車も発車してしまいます。

K1の位置を移動することにより、私は誤って、短い列車を待避線に進入させ る唯一のトリガーを削除しました。簡単に言うと、K1のトリガーでポイント の分岐を判定し後続列車を出発させ、K3のトリガーで待避線から短列車を発 車させました。ここで、列車が待避線にに入らない限り、次にK1がアクティ ブになりません。 これは循環的な問題であり簡単に修正できます。

閉塞制御のプログラムでは、本線の信号機の後に常にコンタクトレールを置 きます(例:S3とK3)。トピックのポイントをわかりやすくするために、前の 図にはそれらをすべては含めていませんでしたが、S2の後ろにはK5があるの で(図13)、図 4・5・6に示す最初の例で使用したイベントをK5をトリガーとし て再作成します。また、IFマクロを作成しましたが、K5のイベントトリガー でも同じマクロを使用できます。

前に述べたように、この制御には少しあいまいな点があります。それは、次の ような疑問があるためです;

・K1起動のイベントが必要ですか?

・同じような機能を実行する2つのイベントが必要ですか?

これらの疑問に対する答えは次のとおりです;

はい、K1イベントは長い列車が追い越しできるようにし、追加された(そして冗長に見える)K5イ ベントは、短い列車を待避線に進入させます。次の疑問ですが、イベントが起動される順序が自動 制御を適切な順序で働かせるため、同じ機能を持つ2つのイベントが必要となることはよくありま す。それは、自動化制御全体を見渡した時、論理的に曖昧に思える主な理由です。

以上、ここまでの説明は、基本的に、短い駅での経路設定を自動化するために必要なすべてです。 説明していないのは、各ブロックの入り口に常に配置する閉塞信号機の制御です。 図11・13では、 K3、K5、および信号機S1の後でポイントT2の前の図示されていないコンタクトです。 これらは、 隣接する信号機を「停止」に変更するようにプログラムされます(K3でS3を、K5でS2を)。コンタ クトレールを使用する場合、出発型にするか到着型にするかに注意して下さい。

この記事では、1つずつイベントを作成し1つずつ結果を調べることが役立つという私の思考プロセ スを紹介しようとしました。 この自動制御のシナリオでは、私は何を達成したいのかについての考 えを持っていますが、一度に1つずつのイベントシーケンスしかチェックできません。 最後に説明し た手順(K5イベントの再作成)が発生したように、立ち戻ることもあります。これらの手順を他の人 と話し合うことが役立つ場合があります。彼らは、あなたと違った考え方をする可能性があるので、 別のシーケンスステップを考えるかもしれません。あなたがそれを一人で行う場合、別の視点を持つ のに役立ちます。 この記事で私がどのように考えたかを見て、自動化とイベントのプログラミング がそれほど難しくないと思って頂けることを願っています。

Have Fun!

Curtis Jeung

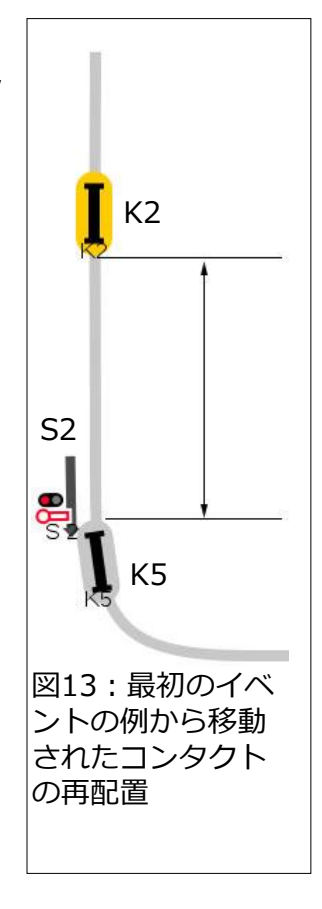

# **今後の予定:**

**Märklin Digital Webinar #7 CS3 でのイベントスクリプト(基本編)** December 9th 11:00 – 1:00 PST

**Märklin Digital Webinar #8 CS3 でのイベントスクリプト(拡張編)** January 13<sup>th</sup> 11:00 - 1:00 PST

ログインの詳細はメールでお知らせします。

**デジタル、技術、および製品について、リックとカーティスに問い合わせるには:**

**Phone: 650-569-1318 Hours: 6:00am – 9:00pm PST. Monday through Friday.**

**E-mail: [digital@marklin.com](mailto:digital@marklin.com)**

**Märklin Digital Club · 1406 Creek Trail Drive · Jefferson City, MO 65109**